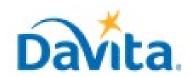

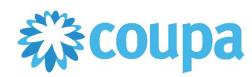

# Coupa Cheat sheet for the Procure to Pay Process – Coupa Tool

# Coupa Supplier Portal (CSP) Cheat sheet

## In this cheat sheet:

## ✓ Coupa Supplier Portal (CSP) Cheat Sheet

This guide provides links and videos to assist navigating the CSP and invoicing for DaVita suppliers.

## Step 1: Access Coupa Supplier Portal (CSP)

- New Coupa users: Proceed directly to step 2. Steps to help found here: <u>Setting up your Account for the First Time</u>
- Existing Coupa users should proceed to Step 4 IF DaVita Inc shows under "Connected Customers."
  - If Davita Inc does not show up, please contact davitacoupasuppliers@davita.com to request an invite to connect in the CSP.

## **Step 2: Accept Invitation**

- New Suppliers will have received an e-mail from Coupa, with text saying "Congratulations! A DaVita teammate has requested to add you as a supplier. Please accept DaVita's electronic handshake by email."
  - \*Pro Tip! If you didn't receive an invite email, check your spam folder
  - \*\*There is NO obligation for you to be "Coupa Verified" to transact with Davita\*\*

## **Step 3: Complete Information Request Form**

- After submission, monitor your email for additional or clarifying requests from Davita employees regarding your information.
  - Pro Tip! These requests can be found in the comments section at the bottom of the form
  - \*\*Form expires after 30 days. Please act quickly\*\*

## **Step 4: Navigating the CSP**

- Congratulations, you are on-boarded and enabled to transact with Davita!
  - Pro Tip! You will receive an email notification when your info is approved.

**Frequently Asked Question: CSP FAQ's** 

## Step 5: Invoicing Process

- Basic Invoicing: <u>How to create an invoice via PO flip (Video)</u>
  - Pro Tip! You must have an open Purchase Order to invoice Davita.
  - Pro Tip! If no Legal Entity is selectable on creating your invoice, contact <a href="mailto:davitacoupasuppliers@davita.com">davitacoupasuppliers@davita.com</a>
- View Open Purchase Orders
- Creating Credit Memo
- Viewing Invoice Status

## **Managing Your User Base**

- Need to manage who can invoice, create catalogs, see orders, or manage specific client relationships? Admins can change permissions or invite users.
- Click "Setup" and look for the user with "Admin" permissions.

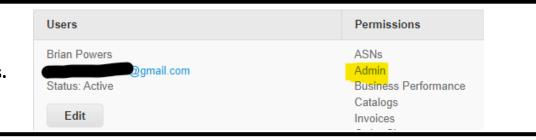

## **Process Improvement Opportunities**

- Create and Edit Catalogs Catalogs are presented to our employees for easy purchasing
- How to create a PO Backed Loader File Allows you to create large invoice files
- <u>Submitting Invoices via SFTP</u> Allows you to upload large invoice files to Coupa quickly and securely

## Questions about other process improvement opportunities for your company?

Email DavitaCoupaSuppliers@davita.com to see what other opportunities are available.